# **Release Notes for Cisco DNA Center Platform, Release 2.2.1.x**

**First Published:** 2021-02-08

**Last Modified:** 2021-03-23

## **Release Notes for Cisco DNA Center Platform, 2.2.1.x**

This document describes the features, limitations, and bugs for the Cisco DNA Center platform, 2.2.1.x.

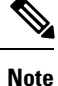

The documentation set for this product strives to use bias-free language. For purposes of this documentation set, bias-free is defined as language that does not imply discrimination based on age, disability, gender, racial identity, ethnic identity, sexual orientation, socioeconomic status, and intersectionality. Exceptions may be present in the documentation due to language that is hardcoded in the user interfaces of the product software, language used based on RFP documentation, or language that is used by a referenced third-party product.

## **Change History**

The following table lists the changes in this document since its initial release.

#### **Table 1: Document Change History**

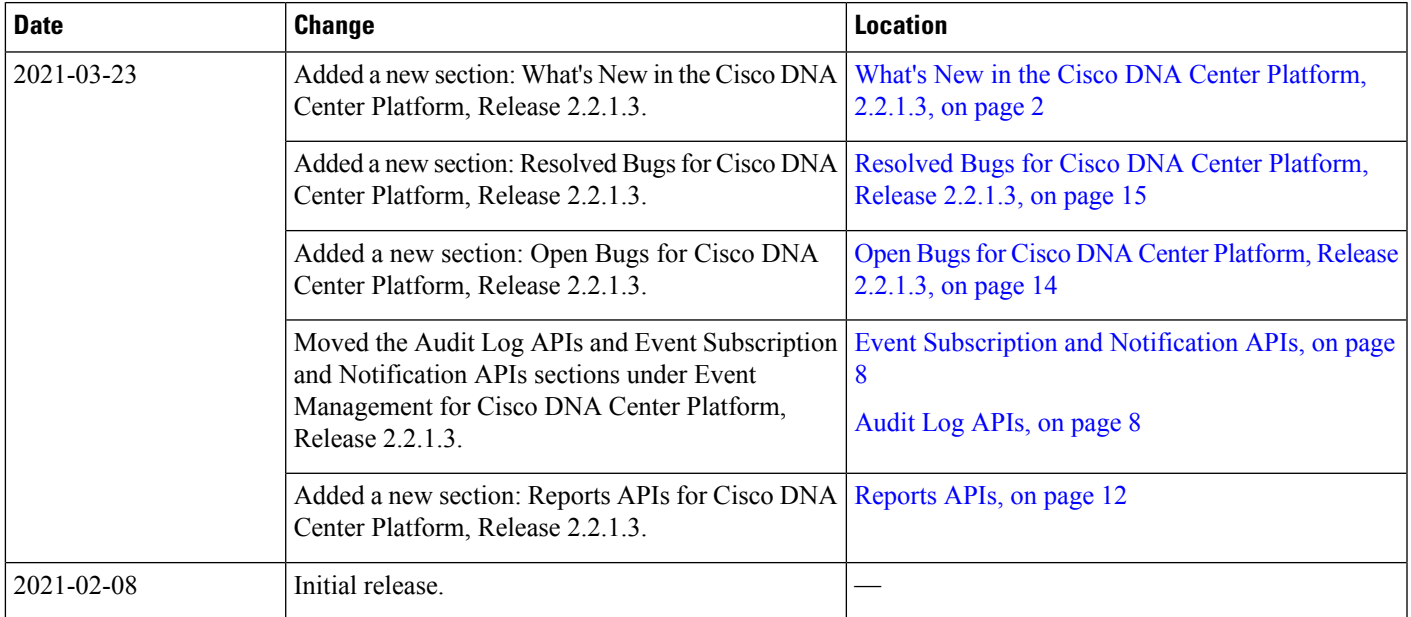

## **Overview**

Cisco DNA Center provides an extensible platform that Cisco customers and partners can use to create value-added applications that can be built on top of its native capabilities. You can leverage the following Cisco DNA Center platform features to enhance the overall network experience by optimizing end-to-end IT processes, reducing Total Cost of Ownership (TCO), and developing new value networks:

- Intent APIs
- Integration Flows
- Multivendor Support
- Events and Notification Services

## <span id="page-1-0"></span>**What's New in the Cisco DNA Center Platform, 2.2.1.3**

This release resolves several bugs to improve the performance and stability of the Cisco DNA Center platform. For more information, see Resolved Bugs for Cisco DNA Center [Platform,](#page-14-0) Release 2.2.1.3, on page 15.

## **What's New in the Cisco DNA Center Platform, 2.2.1.0**

The following are the new features and functionalities for the Cisco DNA Center platform, 2.2.1.0.

#### **Audit Logs to Multiple Syslog Servers**

This release supports audit log export to multiple syslog servers. This feature becomes important if the primary syslog server data becomes corrupted or irretrievable. There are two parallel syslogs streams going to two different syslog servers for redundancy.

To configure syslog servers using the Cisco DNA Center GUI, click the **Menu** icon > **System** > **Settings** > **External Services** > **Destinations** > **Syslog**. For information about the syslog server configuration, see the *Cisco DNA Center Platform User Guide*.

To subscribe an audit log to a syslog server, click the **Menu** icon > **Activity** > **Audit Logs** > **Subscribe**. Check one or more of the preconfigured syslog servers and **Save**.

#### **New Event Email Features**

This release supports new email features for Cisco DNA Center platform events. An event email is no longer in plain text, but now utilizes HTML formatting and images. The new event (HTML) email displays the following information:

- **Email Header**: Descriptive email header that may include problem description and location.
- **Event Name**: Descriptive text and link to event in the Cisco DNA Center GUI.
- **Event Type**: Event type (Network, App, System, Security, or Integrations type of event.)
- **Event Time**: Time of event's occurrence.
- **Device Name**: Name of the device
- **Device IP**: Device IP address
- **Device Type**: Device type (Switch, Router, AP, and so on.)
- **Details**: Details for the event.
- **Status**: Active, inactive, and so forth.
- **View Device:** Click the button to view device in Cisco DNA Center GUI.

#### **IPv6 Support for Cisco DNA Center Platform**

The Cisco DNA Center platform GUI has been updated to support IPv6 for the following configuration settings:

• Webhook configuration: Updated the Cisco DNA Center platform GUI to support IPv6 format validation (the **URL** text field when adding a webhook).

To access this field, click the **Menu** icon > **System** > **Settings** > **External Services** > **Destinations** > **Webhook**. Click the **Add** button to add a webhook.

• Email configuration: Updated the Cisco DNA Center platform GUI to support IPv6 format validation (the **Primary SMTP Server Hostname/IP** and **Secondary SMTP Server Hostname/IP** text fields).

To access these fields, click the **Menu** icon > **System** > **Settings** > **External Services** > **Destinations** > **Email**.

• Syslog configuration: Updated the Cisco DNA Center platform GUI to support IPv6 format validation (the **Hostname/IP** text field).

To access this field, click the **Menu** icon > **System** > **Settings** > **External Services** > **Destinations** > **Syslog**.

• SNMP notification trap receiver: Updated the Cisco DNA Center platform GUI to support IPv6 format validation (the **Hostname/IP address** text field).

To access this field, click the **Menu** icon > **System** > **Settings** > **External Services** > **Destinations** > **Trap** > **Add**.

• Integration Settings: Updated the Cisco DNA Center platform GUI to support IPv6 format validation (the **Callback URL hostname or IP address** text field).

To access this field, click the **Menu** icon > **System** > **Settings** > **System Configuration** > **Integration Settings**.

#### **System Settings: SNMP Trap Configuration**

For this release, the SNMP trap configuration has moved from individual events to **System Settings** in the Cisco DNA Center GUI. Use the SNMP trap configuration to forward audit logs and event notifications.

To access the SNMP trap configuration, click the **Menu** icon and choose **System** > **Settings** > **External Services** > **Destination** > **Trap**.

For information about the SNMP trap configuration, see the *Cisco DNA Center Platform User Guide*.

#### **System Settings: ITSM Configuration**

For this release, an ITSM integration configuration window has been added to **System Settings** in the Cisco DNA Center GUI. Use this new window to configure ITSM (ServiceNow) access settings.

To access the ITSM integration configuration, click the **Menu**icon and choose**System** > **Settings** > **External Services** > **Destination** > **ITSM**.

For detailed information about the ITSM integration configuration and its options, see the *Cisco DNA Center Platform User Guide*.

#### **New Bundle Event Notifications**

For this Cisco DNA Center Platform release, the following new bundle event notifications are supported:

- On Active (**Enable**)
- On Disable (**Disable**)
- On Update

To perform the above actions on a bundle, click the **Menu**icon > **Platform** > **Manage** > **Bundles**.For detailed information about the bundles, see the *Cisco DNA Center Platform User Guide*.

#### **New ITSM Integration Features**

#### **Generic REST API Endpoints for Specific Bundles**

This release supports the ability to create generic REST API endpoints for the following bundles:

- SWIM Events for ITSM (ServiceNow)
- Network Issue Monitor and Enrichment for ITSM (ServiceNow)

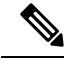

**Note** Previously, you could only use predetermined endpoints as defined in the Cisco DNA App.

To access the bundles, click the **Menu** icon > **Platform** > **Manage** > **Bundles**.

For detailed information about creating generic REST API endpoints for bundles, see the *Cisco DNA Center ITSM Integration Guide*.

#### **Multiple Cisco DNA Centers to Single ServiceNow Configuration**

This release supports multiple Cisco DNA Centers to a single ServiceNow configuration.

The following event updates are now supported:

• Events are aware of the Cisco DNA Center instance.

For example, when a specific Cisco DNA Center cluster generates an event to be sent out to ServiceNow, the event now has the Cisco DNA Center IP or hostname information within itself.

- When an event in the previous scenario is sent to ServiceNow, the extra field containing the Cisco DNA Center IP or hostname is now populated as a separate field in the incident, RFC, or problem.
- Any responses to the incident, RFC or problem coming from ServiceNow, identifies the correct event in the correct Cisco DNA Center instance.

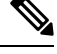

Responses reach the specific Cisco DNA Center only when the ServiceNow MID Server is configured and added to the Cisco DNA Controller Properties table. This table is located within the Cisco DNA App. All callbacks from ServiceNow to Cisco DNA Center require that the Cisco DNA Controller Properties table be configured with the correct MID Server details. This table should contain a list of all of the Cisco DNA Centers configured for ServiceNow integration. **Note**

See the *Scope Certified Application Installation and Configuration Guide* on the ServiceNow Store website for MID server configuration information: [https://store.servicenow.com/sn\\_appstore\\_store.do#!/store/application/](https://store.servicenow.com/sn_appstore_store.do#!/store/application/03eb0f4ddbf6ba00f27978b5ae96197b/1.1.1) [03eb0f4ddbf6ba00f27978b5ae96197b/1.1.1](https://store.servicenow.com/sn_appstore_store.do#!/store/application/03eb0f4ddbf6ba00f27978b5ae96197b/1.1.1)

• For earlier releases, it was assumed that events were being sent to an external system from a single Cisco DNA Center cluster. In the event header for this release (with multiple Cisco DNA Center clusters), each of the events will have the corresponding Cisco DNA Center IPaddress. This will be the virtual IPaddress (VIP) for the Cisco DNA Center cluster.

The Cisco DNA Center CMDB synchronization is now multi-Cisco DNA Center aware:

- For a list of attributes that were synchronized from a particular Cisco DNA Center instance, each attribute is tagged with a Cisco DNA Center IP address.
- On the ServiceNow side, we are able to maintain as to which Cisco DNA Center instance the attribute came from. An extra attribute for the CI has been added to hold the Cisco DNA Center IP or hostname information.

For detailed information about the Cisco DNA Center to ServiceNow integration, see the *Cisco DNA Center ITSM Integration Guide*.

#### **Cisco DNA Center-to-ServiceNow Error Messages**

This release supports new and improved Cisco DNA Center platform messages for ServiceNow errors in the **Runtime Dashboard**

For detailed information about the Cisco DNA Center-to-ServiceNow integration, see the *Cisco DNA Center ITSM Integration Guide*. For information about the **Runtime Dashboard**, see the *Cisco DNA Center Platform User Guide*.

To accessthe **Runtime Dashboard**in the Cisco DNA Center GUI, click the **Menu**icon > **Platform** > **Runtime Dashboard**.

**Table 2: Cisco DNA Center-to-ServiceNow Error Messages**

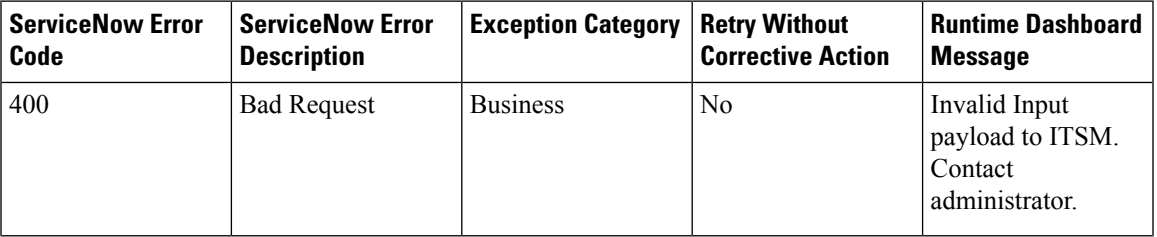

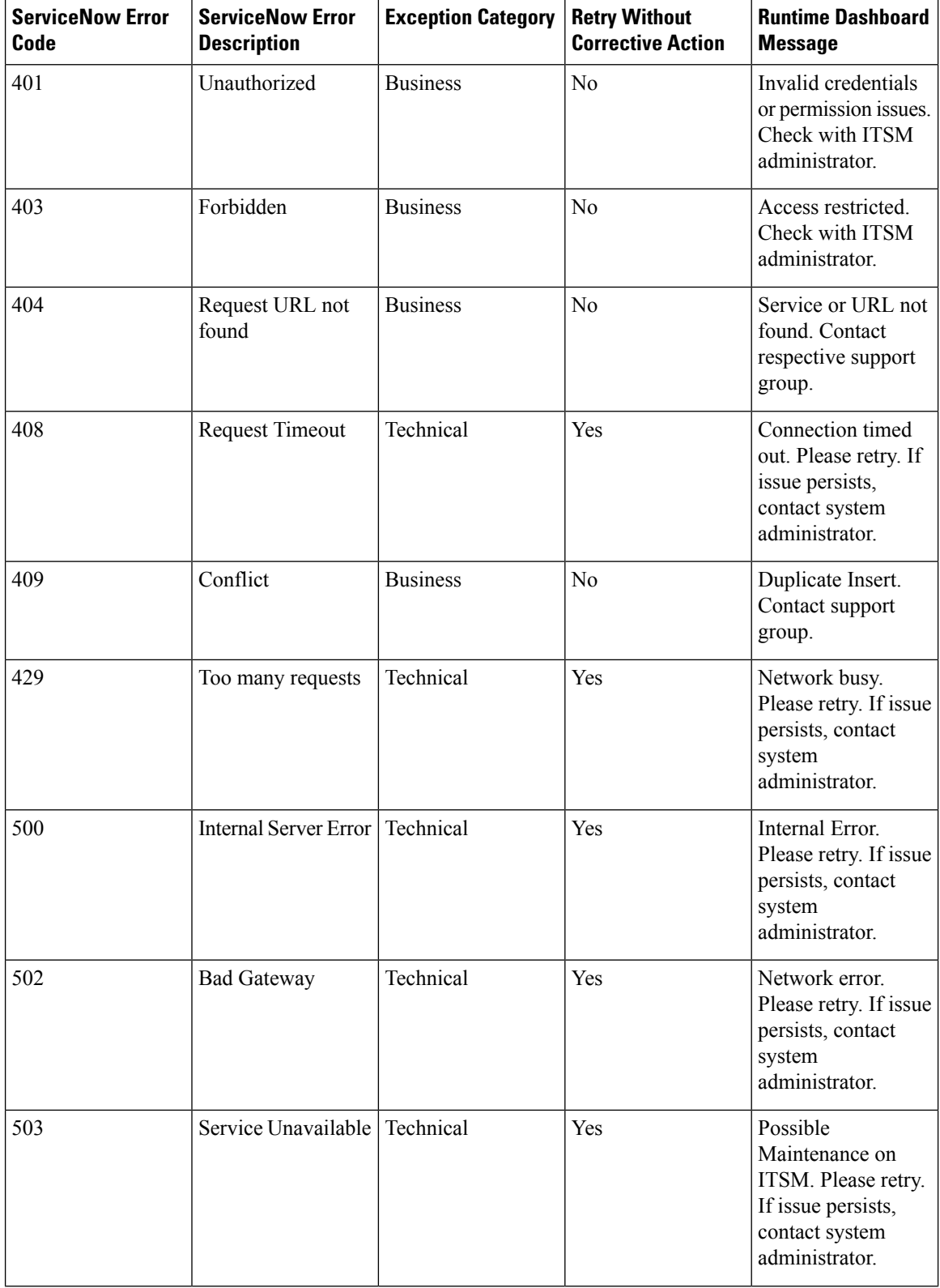

I

I

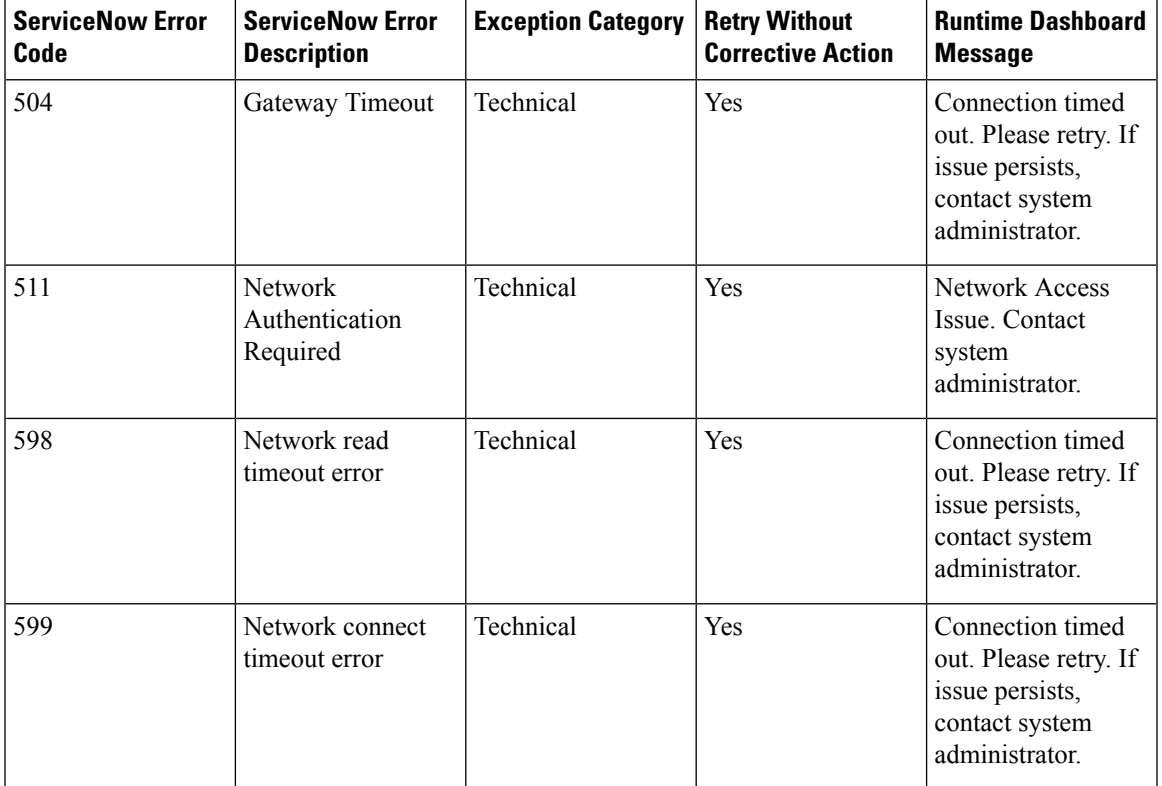

#### **New Reports**

#### **New Report: Security Advisories**

This release supports a new **Security Advisories Data** report. The **Security Advisories Data** report supports the following features:

- Applied filters: Device Type, Location, Impact
- Displayed device data by column: Device Name, IP Address, Device Type, Serial Number, Image Version, Site, Advisory ID, CVSS Score, and Impact

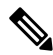

Each row in the report is a unique match of device and advisory, since there can be a one-to-many relationship between devices and advisories. **Note**

For devices that were not scanned, they are included in the report and labeled as not scanned.

For devices that were scanned and have no advisories, they are labeled as no advisories found.

For detailed information about the new security advisories report, see the *Cisco DNA Center Platform User Guide*, Chapter 7, Reports.

#### **New Reports: Licensing**

This release supports the following new licensing reports:

- **AireOS Controllers Licenses** Provides license information about the AireOS controllers.
- **License Usage Upload Details** Provides information about the license usage uploading schedule.
- Non Compliance Summary Provides the device series for which the number of used licenses are greater than the number of purchased licenses.
- **Non Compliant Devices**: Provides information about any noncompliant devices.

For detailed information about the new licensing reports, see the *Cisco DNA Center Platform User Guide*, Chapter 7, Reports.

#### **New API Features**

#### **API Filtering**

This release support filtering of the Cisco DNA Center APIs. You can filter on the following fields:

- Device
- Site
- Timestamp
- Description
- Workflow (policy, assurance)
- User

#### <span id="page-7-1"></span>**Audit Log APIs**

#### This release lists **Audit Log** APIs under **Event Management**.

The following GET methods are supported:

- GET <cluster-ip>/dna/intent/api/v1/event/event-series/audit-log/summary Retrieve the Audit Log Summary from the Event-Hub.
- GET <cluster-ip>/dna/intent/api/v1/event/event-series/audit-logs

Retrieve the Audit Log Event instances from the Event-Hub.

• GET <cluster-ip>/dna/intent/api/v1/event/event-series/audit-log/parent-records

Retrieve the parent Audit Log Event instances from the Event-Hub.

To access the new APIs in the Cisco DNA Center GUI, click the **Menu** icon  $(\equiv)$  and choose **Platform** > **Developer Toolkit** > **APIs**.

In the left pane, click **Event Management**.

#### <span id="page-7-0"></span>**Event Subscription and Notification APIs**

This release lists **Event Subscription** and **Notification** APIs under **Event Management**.

The following POST methods are supported:

- POST <cluster-ip>/dna/intent/api/v1/event/subscription/email Create the email subscription endpoint for list of registered events.
- POST <cluster-ip>/dna/intent/api/v1/event/subscription/syslog Create the syslog subscription endpoint for list of registered events.
- POST <cluster-ip>/dna/intent/api/v1/event/subscription/rest Create the REST API or webhook subscription endpoint for list of registered events.
- POST <cluster-ip>/dna/intent/api/v1//event/subscription Subscribe subscription endpoint to list of registered events.

The following PUT methods are supported:

• PUT <cluster-ip>/dna/intent/api/v1/event/subscription/rest

Update the REST API or webhook subscription endpoint for list of registered events.

- PUT <cluster-ip>/dna/intent/api/v1/event/subscription/syslog Update the syslog subscription endpoint for list of registered events.
- PUT <cluster-ip>/dna/intent/api/v1/event/subscription/email Update the email subscription endpoint for list of registered events.
- PUT <cluster-ip>/dna/intent/api/v1/event/subscription Update subscription endpoint to list of registered events.

The following GET methods are supported:

- GET <cluster-ip>/dna/intent/api/v1/event/event-series/count Retrieve the count of published notifications.
- GET <cluster-ip>/dna/intent/api/v1/event/subscription/count Retrieve the list of subscriptions related to the respective event IDs (comma separated).
- GET <cluster-ip>/dna/intent/api/v1/event/artifact Retrieve the list of artifacts based on provided offset and limit.
- GET <cluster-ip>/dna/intent/api/v1/event/event-series Retrieve the list of published notifications.
- GET <cluster-ip>/dna/intent/api/v1/event/subscription-details/syslog Retrieve the list of subscription details for the specified connector type.
- GET <cluster-ip>/dna/intent/api/v1/event/subscription/syslog Retrieve the list of syslog subscriptions based the provided offset and limit.
- GET <cluster-ip>/dna/intent/api/v1/event/subscription-details/email Retrieve the list of subscription details for the specified connector type.
- GET <cluster-ip>/dna/intent/api/v1/event/subscription/email Retrieve the list of email subscriptions based on the provided offset and limit.
- GET <cluster-ip>/dna/intent/api/v1/events/count Retrieve the count of registered events with the provided eventIds or tags as mandatory
- GET <cluster-ip>/dna/intent/api/v1/event/artifact/count Retrieve the count of registered event artifacts with the provided eventIds or tags as mandatory.
- GET <cluster-ip>/dna/intent/api/v1/dna/data/api/v1/events

Retrieve the list of registered events with the provided eventIds or tags as mandatory.

• GET <cluster-ip>/dna/intent/api/v1/event/subscription

Retrieve the list of subscriptions based on provided offset and limit

- GET <cluster-ip>/dna/intent/api/v1/event/subscription/rest Retrieve the list of REST/webhook subscriptions based on the provided offset and limit.
- GET <cluster-ip>/dna/intent/api/v1/event/subscription-details/rest Retrieve the list of subscription details for specified connector type.
- GET <cluster-ip>/dna/intent/api/v1/event/api-status/\$ {executionID}

Retrieve the status events of API calls with the provided execution ID as a mandatory path parameter.

The following DELETE methods are supported:

• DELETE <cluster-ip>/dna/intent/api/v1/event/subscription

Delete the list of event subscription IDs (comma separated).

To access the new APIs in the Cisco DNA Center GUI, click the **Menu** icon  $(\equiv)$  and choose **Platform** > **Developer Toolkit** > **APIs**.

In the left pane, click **Event Management**.

#### **Security Advisories API**

This release supports a new Security Advisories API. The following new methods are supported:

- GET: <cluster-ip>/dna/intent/api/v1/security-advisory/advisory Retrieve the list of advisories on the network.
- GET: <cluster-ip>/dna/intent/api/v1/security-advisory/advisory/aggregate Retrieve the advisory summary list.
- GET: <cluster-ip>/dna/intent/api/v1/security-advisory/device/{deviceId}/advisory Retrieve the list of advisories for a device.
- GET: <cluster-ip>/dna/intent/api/v1/security-advisory/device/{deviceId} Retrieve the list of advisory IDs for a device.
- GET: <cluster-ip>/dna/intent/api/v1/security-advisory/advisory/{advisoryId}/device

Retrieve the list of advisories for a device.

To accessthe new APIs using the GUI, choose **Platform** > **Developer Toolkit** > **APIs** > **Know Your Network** > **Security Advisories**.

#### **PoE Device Level API**

This release supports a new PoE device level API with the following new method:

• GET <cluster-ip>/dna/intent/api/v1/network-device/{deviceUuid}/poe

Returns the PoE details for device.

The following attributes are retrieved with this API:

- Power allocated
- Power consumed
- Power remaining attributes of the device

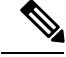

**Note** The deviceUuid is mandatory for the API.

To accessthe new APIs using the GUI, choose **Platform** > **Developer Toolkit** > **APIs** > **Know Your Network** > **Devices**.

#### **Device Fan and Power API**

This release supports new device fan and power APIs. The following new methods are supported:

- GET <cluster-ip>/dna/intent/api/v1/network-device/{deviceUuid}/equipment?type=PowerSupply Returns the device power supply details.
- GET <cluster-ip>/dna/intent/api/v1/network-device/{deviceUuid}/equipment?type=Fan Returns the device fan details.

To accessthe new APIs using the GUI, choose **Platform** > **Developer Toolkit** > **APIs** > **Know Your Network** > **Devices**.

#### **Compliance APIs**

This release supports a new IPAM certificate handling API. The following new methods are supported:

• GET <cluster-ip>/dna/intent/api/v1/compliance/{deviceUuid}/detail

Returns a compliance detailed report for a device.

• GET <cluster-ip>/dna/intent/api/v1/compliance/{deviceUuid}

Return compliance status of a device.

• GET <cluster-ip>/dna/intent/api/v1/compliance

Return compliance status of device(s).

• POST <cluster-ip>/dna/intent/api/v1/compliance/

Run compliance check for device(s).

To accessthe new APIs using the GUI, choose **Platform** > **Developer Toolkit** > **APIs** > **Know Your Network** > **Compliance**.

#### <span id="page-11-0"></span>**Reports APIs**

The Cisco DNA Center platform supports the following new Reports APIs.

The following GET methods are supported:

• GET <cluster-ip>/dna/intent/api/v1/data/view-groups/\${viewGroupId}

Retrieve a list of summaries of all views for a given view group.

- GET <cluster-ip>/dna/intent/api/v1/data/view-groups/\${viewGroupId}/views/\${viewId} Retrieve the complete information of the view that is required to configure a report.
- GET <cluster-ip>/dna/intent/api/v1/data/reports Retrieve the list of scheduled report configurations.
- GET <cluster-ip>/dna/intent/api/v1/data/view-groups Retrieve a list of summaries of all view groups.
- GET <cluster-ip>/dna/intent/api/v1/data/reports/\$ {reportId}/executions Retrieve the details of all executions for a given report.
- GET <cluster-ip>/dna/intent/api/v1/data/reports/\${reportId}
- Retrieve the scheduled report configuration using report id.
- GET <cluster-ip>/dna/intent/api/v1/data/reports/\${reportId}/executions/\${executionId} Retrieve the report content.
- The following POST method is supported:
	- POST <cluster-ip>/dna/intent/api/v1/data/reports

Create and schedule a report configuration.

The following DELETE method is supported:

• DELETE <cluster-ip>/dna/intent/api/v1/data/reports/\$ {reportId}

Delete a scheduled report configuration and report executions.

To access the new APIs in the Cisco DNA Center GUI, click the **Menu** icon  $(\equiv)$  and choose **Platform** > **Developer Toolkit** > **APIs**.

From the **Operational Tasks** drop-down list, choose **Reports**.

#### **New Events**

This Cisco DNA Center platform release supports the following new events:

• ITSM integration event:

- INTEGRATIONS-ITSM-842: **Publish CMDB sync failure**
- Device events (WAN):
	- NETWORK-DEVICES-1-271: **WAN Interface Down**
	- NETWORK-DEVICES-3-269: **High input/output utilization on Router WAN interfaces**
	- NETWORK-DEVICES-3-217: **High input/output utilization on Switch WAN interfaces**
	- NETWORK-DEVICES-3-270: **High input/output discard on Router WAN interface**
	- NETWORK-DEVICES-3-218: **High input/output discard on Switch WAN interface**
- Network device events (radio activity and frequency):
	- NETWORK-DEVICES-3-109: **Poor RF (2.4 GHz) on a floor**
	- NETWORK-DEVICES-3-110: **Poor RF (5 GHz) on a floor**
	- NETWORK-DEVICES-3-111: **Radio No Activity (2.4 GHz)**
	- NETWORK-DEVICES-3-112: **Radio No Activity (5 GHz)**

To view the new events, click the **Menu** icon and choose **Platform** > **Developer Toolkit** > **Events**.

#### **Performance and Stability Improvements**

Resolution of several bugs that enhances the performance and stability of the Cisco DNA Center platform.

## **Cisco DNA Center Scale**

For Cisco DNA Center scale numbers, see the Cisco DNA [Center](https://www.cisco.com/c/en/us/products/cloud-systems-management/dna-center/datasheet-listing.html) Data Sheet.

## **Install the Cisco DNA Center Platform**

For this release, when installing Cisco DNA Center, 2.2.1.3, you also install the Cisco DNA Center platform, 2.2.1.3. A separate installation procedure for the Cisco DNA Center platform is no longer required. For information about installing Cisco DNA Center, see the Cisco DNA Center [Installation](https://www.cisco.com/c/en/us/support/cloud-systems-management/dna-center/products-installation-guides-list.html) Guide*.*

After the installation, click the **Platform** link in the slide-in pane to access the Cisco DNA Center platform. The Cisco DNA Center platform is accessible to a user with a SUPER-ADMIN-ROLE. You can log in and view the Cisco DNA Center platform, as well as perform actions through its GUI after logging in as a user with a SUPER-ADMIN-ROLE. The NETWORK-ADMIN-ROLE and the OBSERVER-ROLE have more limited and restricted capabilities with the Cisco DNA Center platform.

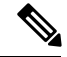

**Note**

If you have already installed an earlier version of the Cisco DNA Center platform, you can also upgrade to the most recent version by upgrading your current Cisco DNA Center release version to 2.2.1.3. A separate upgrade procedure for the Cisco DNA Center platform is no longer required. For additional information, see Upgrade the Cisco DNA Center [Platform,](#page-13-1) Release 2.2.1.x, on page 14.

#### **Configure Integration Settings**

In cases where firewalls or other rules exist between Cisco DNA Center and any third-party apps that need to reach the Cisco DNA Center platform, you will need to configure **Integration Settings**. These cases occur when the IP address of Cisco DNA Center is internally mapped to another IP address that connects to the internet or an external network.

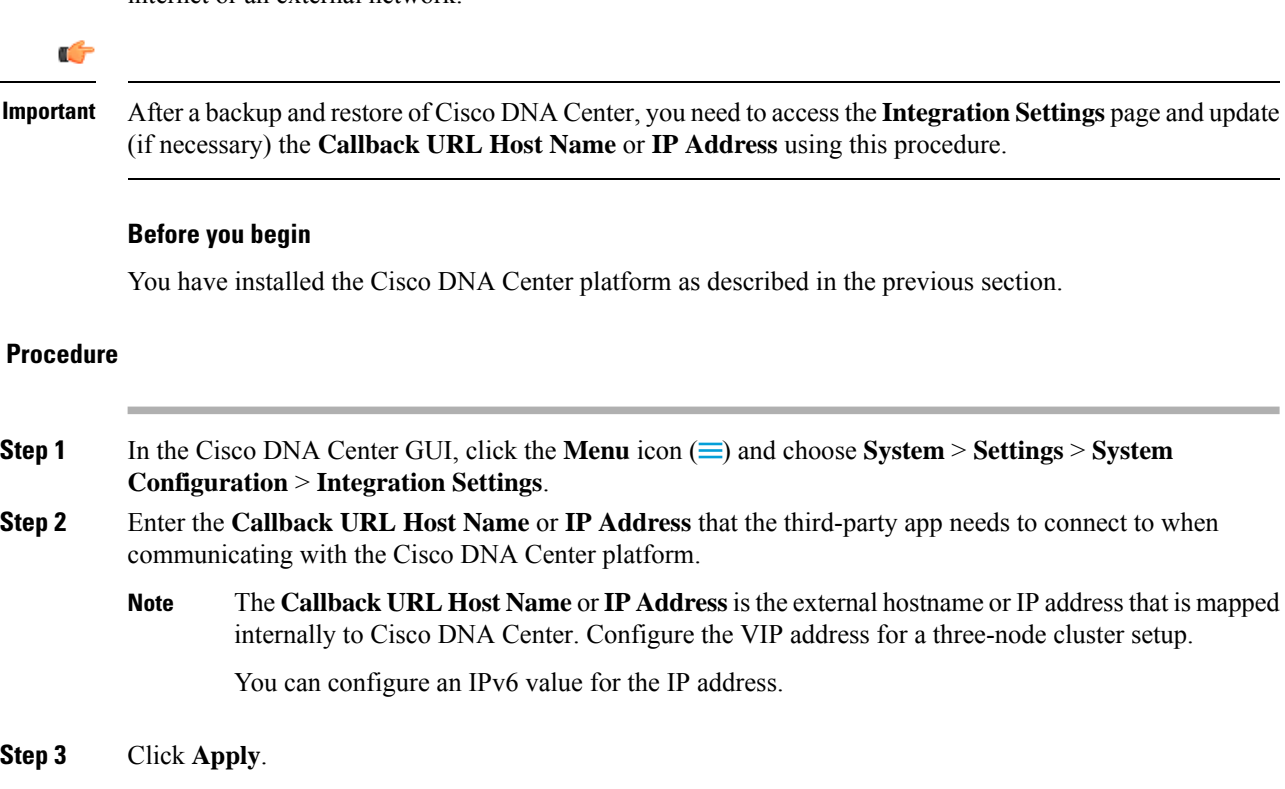

## <span id="page-13-1"></span>**Upgrade the Cisco DNA Center Platform, Release 2.2.1.x**

You can upgrade to Cisco DNA Center platform, 2.2.1.x from an earlier release by upgrading to Cisco DNA Center, 2.2.1.x. A separate upgrade procedure for the Cisco DNA Center platform is no longer required. For information about upgrading Cisco DNA Center, see the Cisco DNA Center [Upgrade](https://www.cisco.com/c/en/us/support/cloud-systems-management/dna-center/products-installation-guides-list.html) Guide*.*

The Cisco DNA Center platform is accessible to a user with a SUPER-ADMIN-ROLE. You can log in and view the Cisco DNA Center platform, as well as perform actions through its GUI after logging in as a user with a SUPER-ADMIN-ROLE. The NETWORK-ADMIN-ROLE and the OBSERVER-ROLE have more limited and restricted capabilities with the Cisco DNA Center platform. **Note**

## <span id="page-13-0"></span>**Bugs**

#### **Open Bugs for Cisco DNA Center Platform, Release 2.2.1.3**

The following table lists open bugs for the Cisco DNA Center platform Release 2.2.1.3.

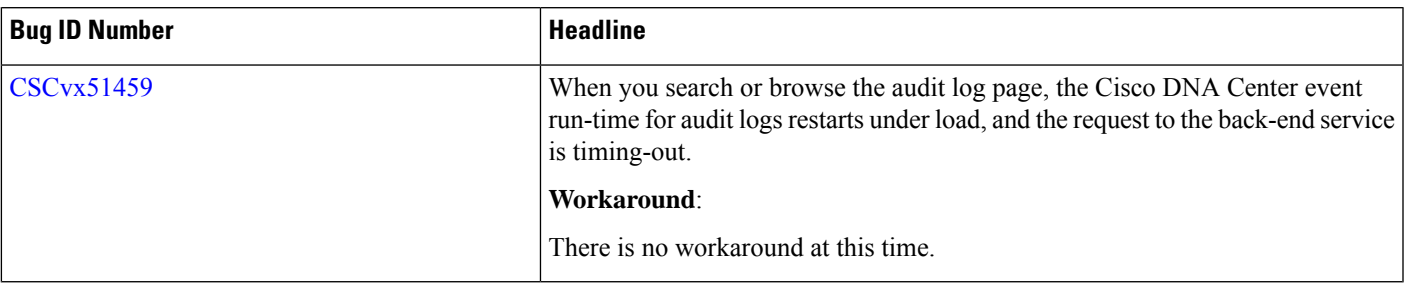

#### **Table 3: Open Bugs for Cisco DNA Center Platform, Release 2.2.1.3**

#### **Open Bugs for Cisco DNA Center Platform, Release 2.2.1.0**

The following table lists open bugs for the Cisco DNA Center platform Release 2.2.1.0.

**Table 4: Opens Bugs for Cisco DNA Center Platform, 2.2.1.0**

| <b>Bug ID Number</b> | <b>Headline</b>                                                                                                    |
|----------------------|----------------------------------------------------------------------------------------------------|
| <b>CSCvr70208</b>    | Some of the APIs in the GUI (Developer Toolkit > APIs) issue an error message<br>with following details:                                                                                                    |
|                      | "error": "BAPI not found with technicalName <url path=""> and restMethod GET"</url>                                                                                                    |
|                      | This occurs when Cisco DNA Center is either installed or upgraded from its<br>current version to a higher version, and the Cisco DNA Center REST API Bundle<br>is not auto-upgraded (since there is no change in the bundle version). |
|                      | Workaround:                                                                                                    |
|                      | Disable and then re-enable the Cisco DNA Center REST API bundle after a fresh<br>install or upgrade.                                                                                                    |
| <b>CSCvv17779</b>    | Cisco DNA Center event runtime pod crashes while accessing the audit logs<br>page.                                                                                                    |
|                      | Workaround:                                                                                                    |
|                      | There is no workaround at this time.                                                                                                    |

#### <span id="page-14-0"></span>**Resolved Bugs for Cisco DNA Center Platform, Release 2.2.1.3**

The following table lists the resolved bugs for the Cisco DNA Center platform Release 2.2.1.3.

**Table 5: Resolved Bugs for Cisco DNA Center Platform, Release 2.2.1.3**

| <b>Bug ID Number</b> | Headline                                                                                                    |
|----------------------|----------------------------------------------------------------------------------------------------|
| $\text{CSCvx16995}$  | With the previous release payload and event being sent to the Cisco DNA Center<br>platform were the same across both the packages. |
| $\text{CSCvx17864}$  | Cisco DNA Center platform GET devices List API is not shown in the respective<br>bundle.                                           |

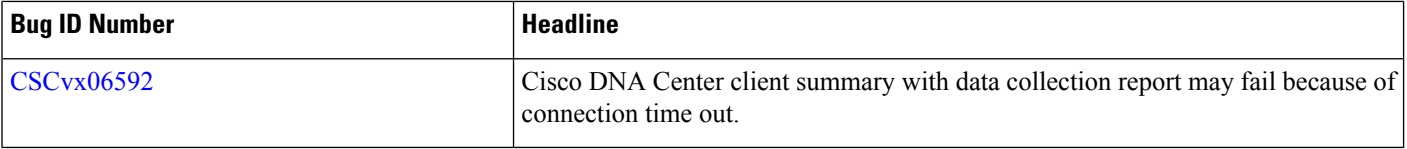

#### **Resolved Bugs for Cisco DNA Center Platform, Release 2.2.1.0**

The following table lists the resolved bugs for the Cisco DNA Center platform Release 2.2.1.0.

**Table 6: Resolved Bugs for Cisco DNA Center Platform, 2.2.1.0**

| <b>Bug ID Number</b> | <b>Headline</b>                                                                             |
|----------------------|---------------------------------------------------------------------------------------------|
| <b>CSCvv17779</b>    | The dna-event-runtime pod crashes while accessing the Audit Logs GUI page.                  |
| <b>CSCvv62536</b>    | Webhook notification does not work.                                                         |
| <b>CSCvv62982</b>    | The 'Integration Settings' was cleared when performing a failover.                          |
| <b>CSCvv84908</b>    | External services for Sender and Receivers when auto completed exceptions are<br>thrown.    |
| <b>CSCvw09175</b>    | SYSTEM-HARDWARE event subscriptions fail for the configured SYSLOG<br>endpoints.            |
| <b>CSCvw16147</b>    | The API data table creation is not returning the correct response code.                     |
| <b>CSCvw18519</b>    | Issues in Audit Log APIs in Event Management domain in API catalog in the<br>cluster.       |
| <b>CSCvw19733</b>    | SYSTEM-HARDWARE event subscriptions fail for the configured SNMP<br>endpoints.              |
| <b>CSCvw19899</b>    | Event status API should return proper error code.                                           |
| <b>CSCvw23095</b>    | Cisco DNA Center throws an error when the user edits a send to (email) part in<br>a report. |
| <b>CSCvw41815</b>    | Unable to create more than 10 endpoints for subscriptions.                                  |
| <b>CSCvw53216</b>    | A 404 Client Error occurs during a Cisco DNA intent API call.                               |
| <b>CSCvw53473</b>    | SWIM reports failing in latest version.                                                     |
| <b>CSCvw62379</b>    | Cisco DNA Center-to-ServiceNow integration fails with Rate Limit exceeded<br>error.         |

#### **Use the Bug Search Tool**

Use the Bug Search tool to search for a specific bug or to search for all bugs in this release.

#### **Procedure**

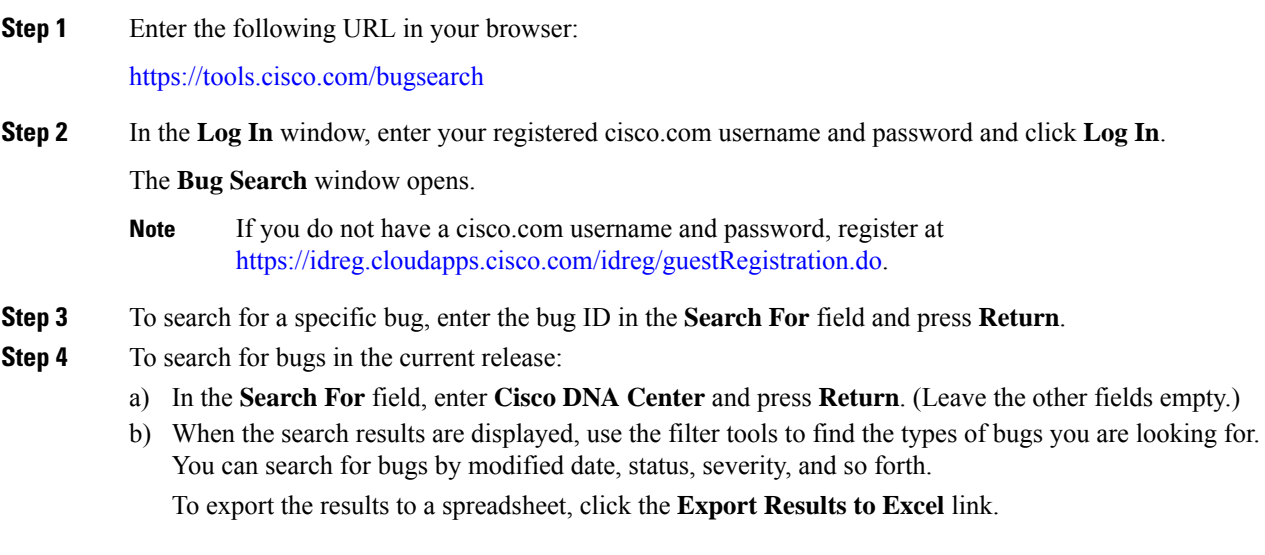

## **Limitations and Restrictions**

The following sections describe the limitations and restrictions for this release.

#### **IP Address Manager Integration**

The following are the limitations and workarounds for IP Address Manager integration with Cisco DNA Center:

- Infoblox:
	- Infoblox does not expose a name attribute; therefore, the comment field in Infoblox is populated by the IP pool name during a sync.
	- For a pool import, the first 50 characters of the comment field are used. If there are spaces in the comments, they are replaced by underscores.
	- If an IP pool name is updated for an imported pool, the comments are overwritten and the new name is reflected.
- BlueCat: There are no limitations identified with BlueCat integration at this time.

#### **Reports**

Reports with significant data can sometimes fail to generate in the Cisco DNA Center platform. If this occurs, we recommend that you use filters to reduce the report size to prevent such failures.

## **Cisco DNA Center Platform Resources and Documentation**

The following table lists the resources and documentation that you can use when working with the Cisco DNA Center platform.

#### **Table 7: Cisco DNA Center Platform Resources and Documentation**

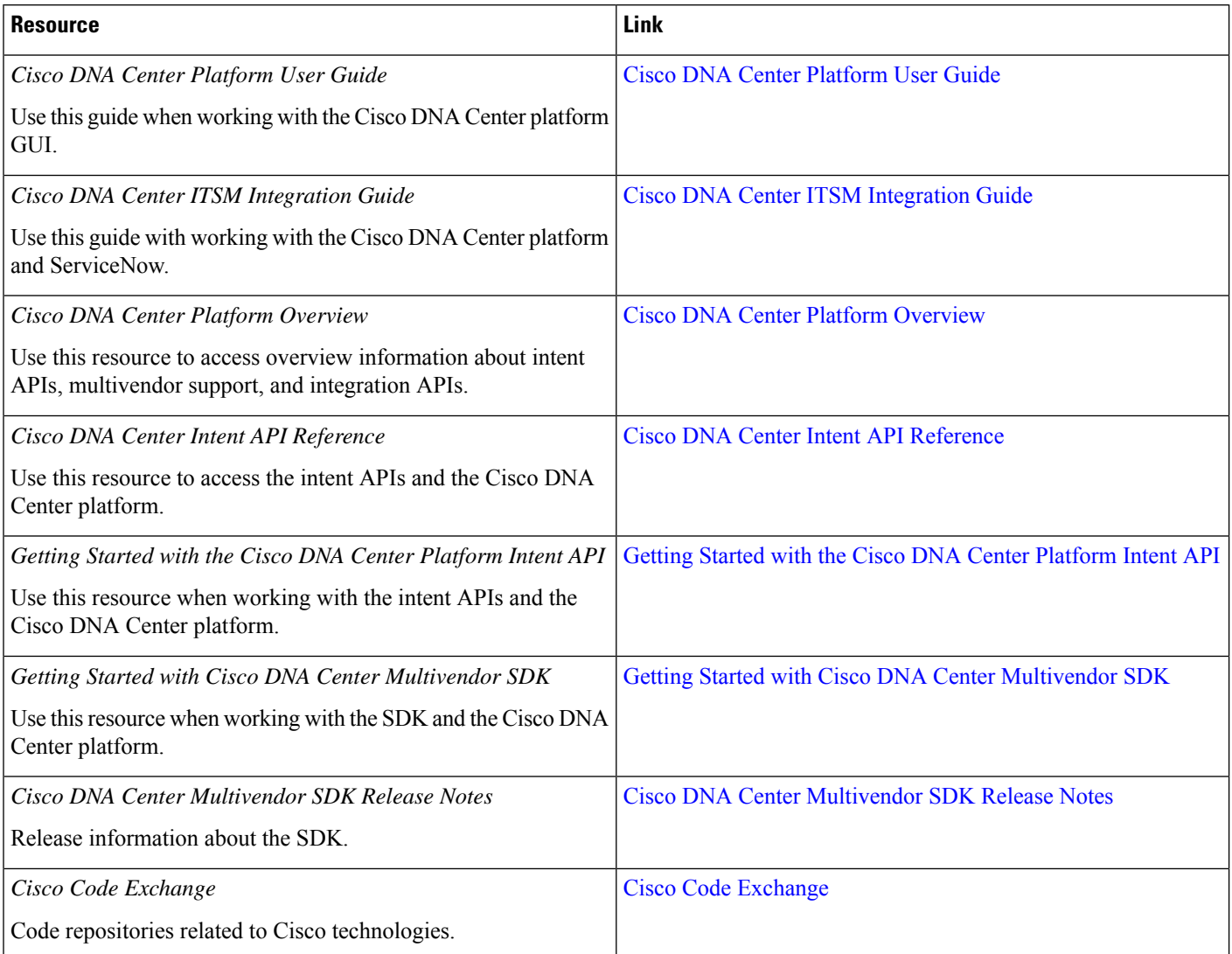

 $^{\copyright}$  2021 Cisco Systems, Inc. All rights reserved.